## **HOW TO CREATE ELECTRONIC ACM FORMS**

*This option will allow you to print off an ACM form that is pre-populated with all animal's details as reflected in their online profile.*

**STEP 1**

You must log into your account. Once logged in click on the **ACM Form Requests** tab

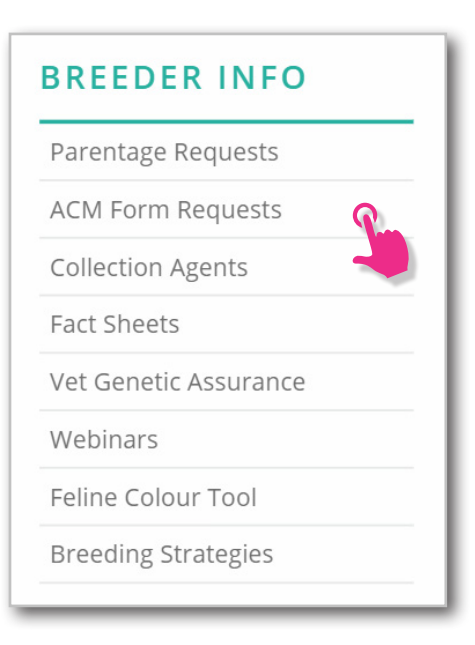

Select the animals from your profile that you wish to appear on the form. You can do this by starting to type their pet name and select. Up to 4 animals can be selected to be populated into one form **STEP 2**

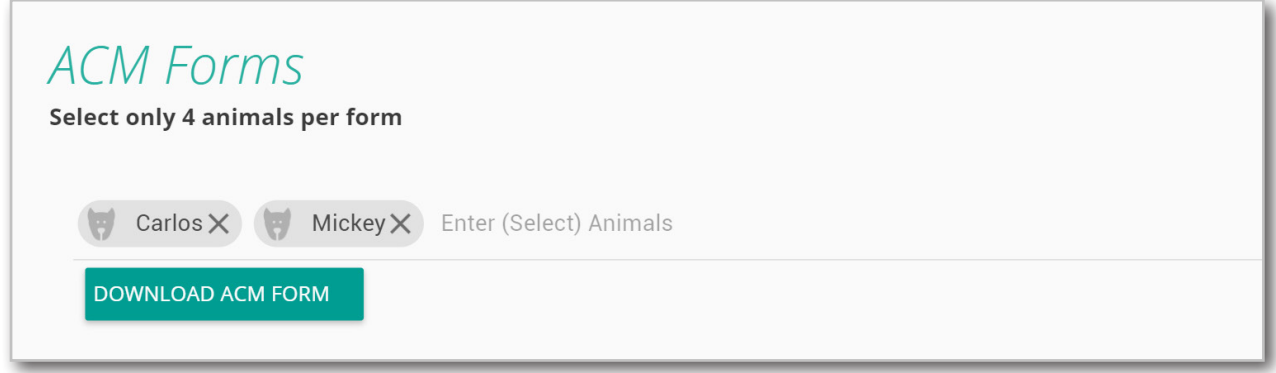

Once you have selected your animals, click the **DOWNLOAD ACM FORM STEP 3**

DOWNLOAD ACM FORM

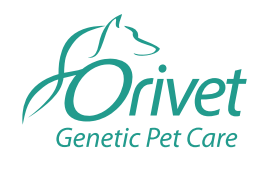

**Dogs QLD Online Processes** 1

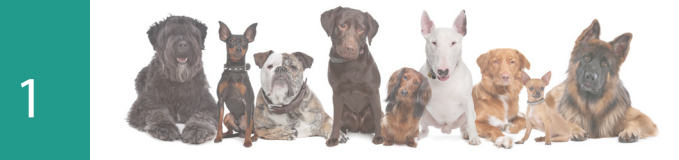

A new tab will appear with your form. Please check all details are correct before printing.

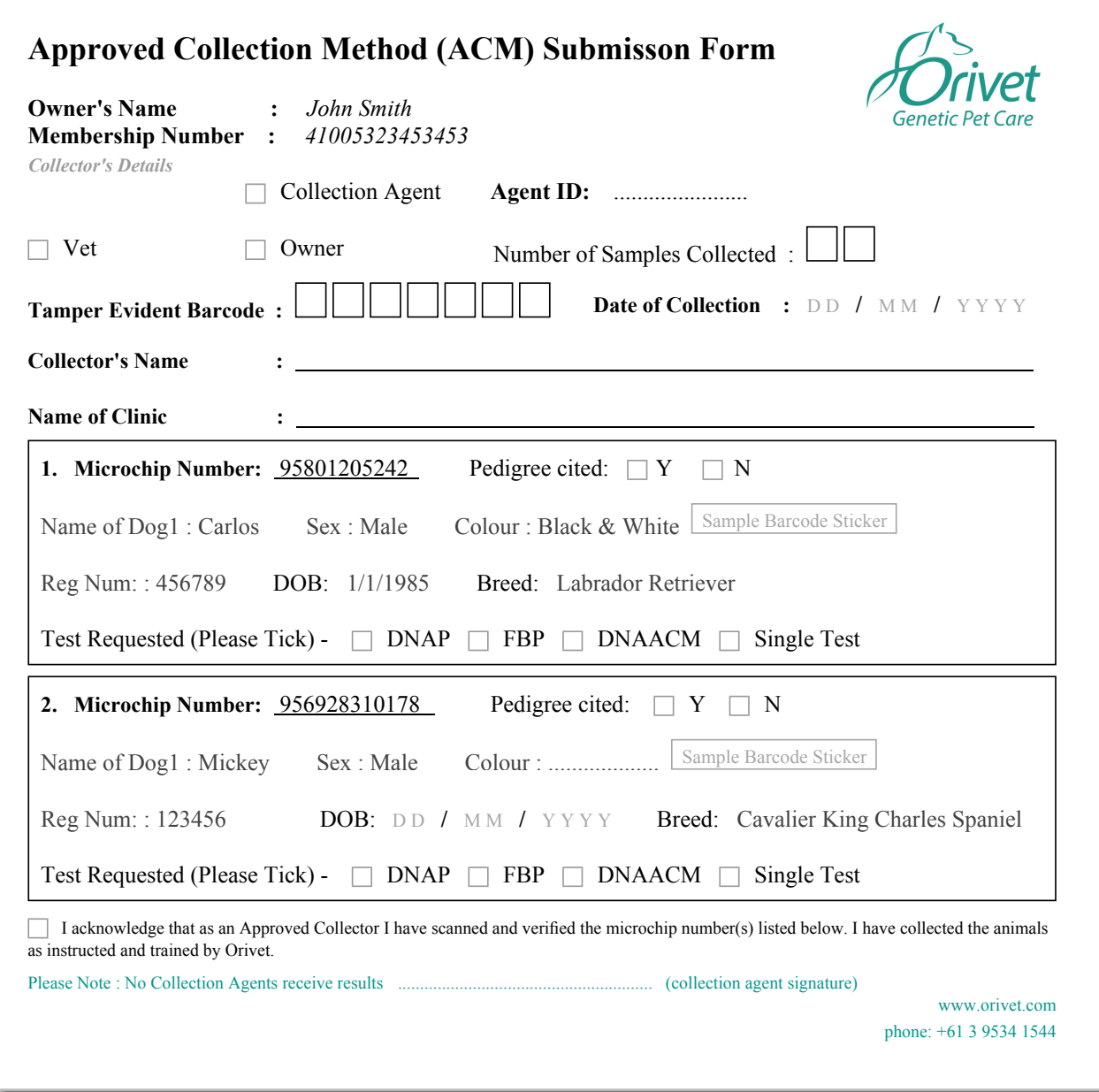

Take this form with you to the vet or approved collection agent to complete and sign off on upon DNA collection. Ensure you send in the completed and signed form in with your samples/s. **STEP 4**

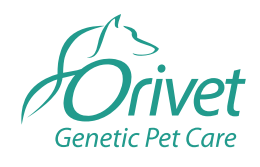

**Dogs QLD Online Processes** 2

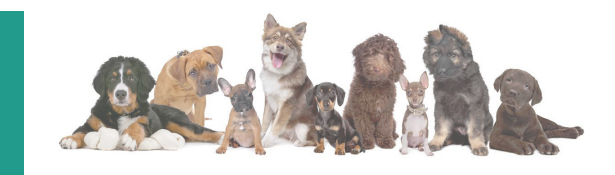